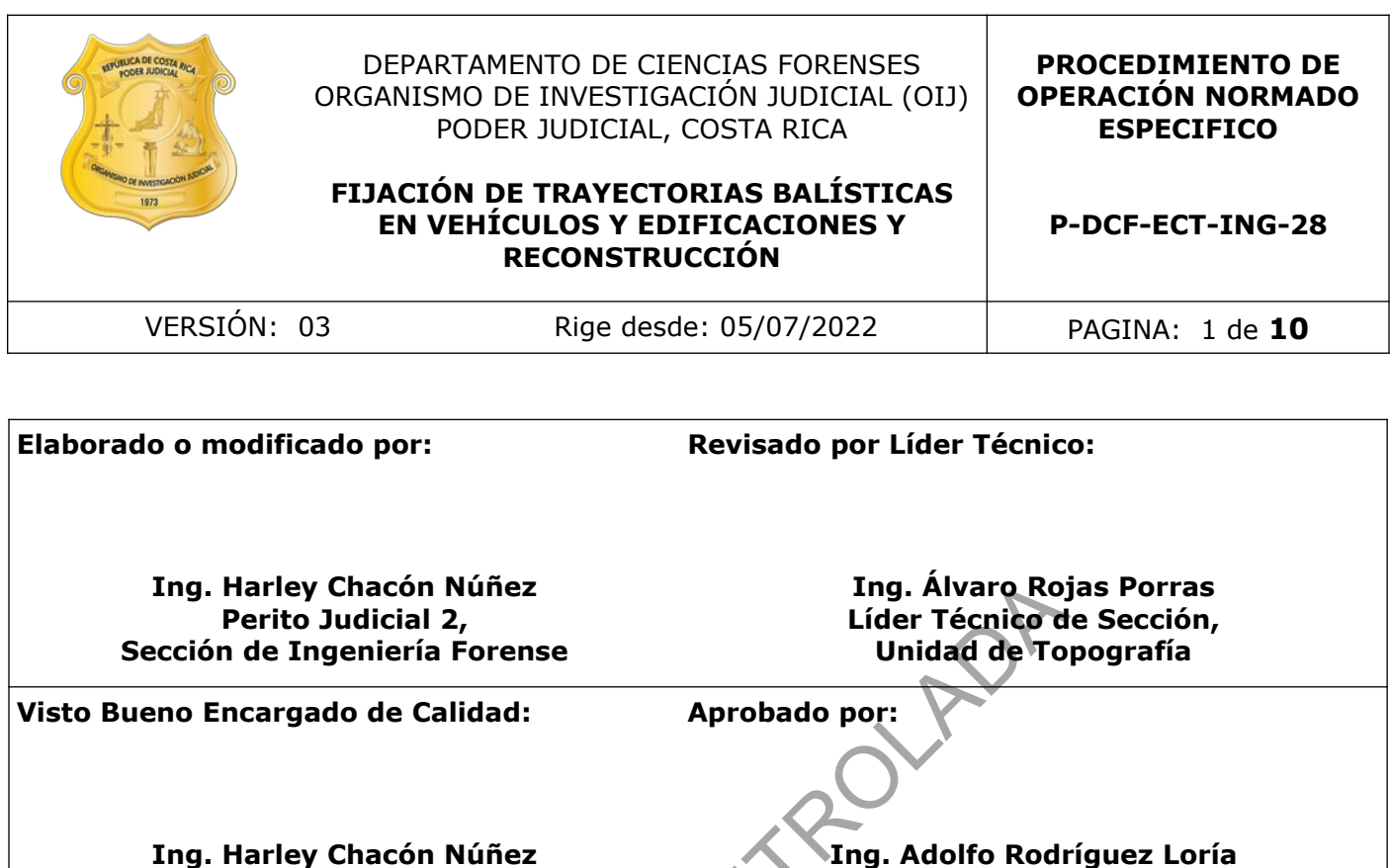

**Encargado de Calidad de la Sección de Ingeniería Forense**

**Ing. Adolfo Rodríguez Loría Jefatura, Sección de Ingeniería Forense**

# **CONTROL DE CAMBIOS A LA DOCUMENTACIÓN**

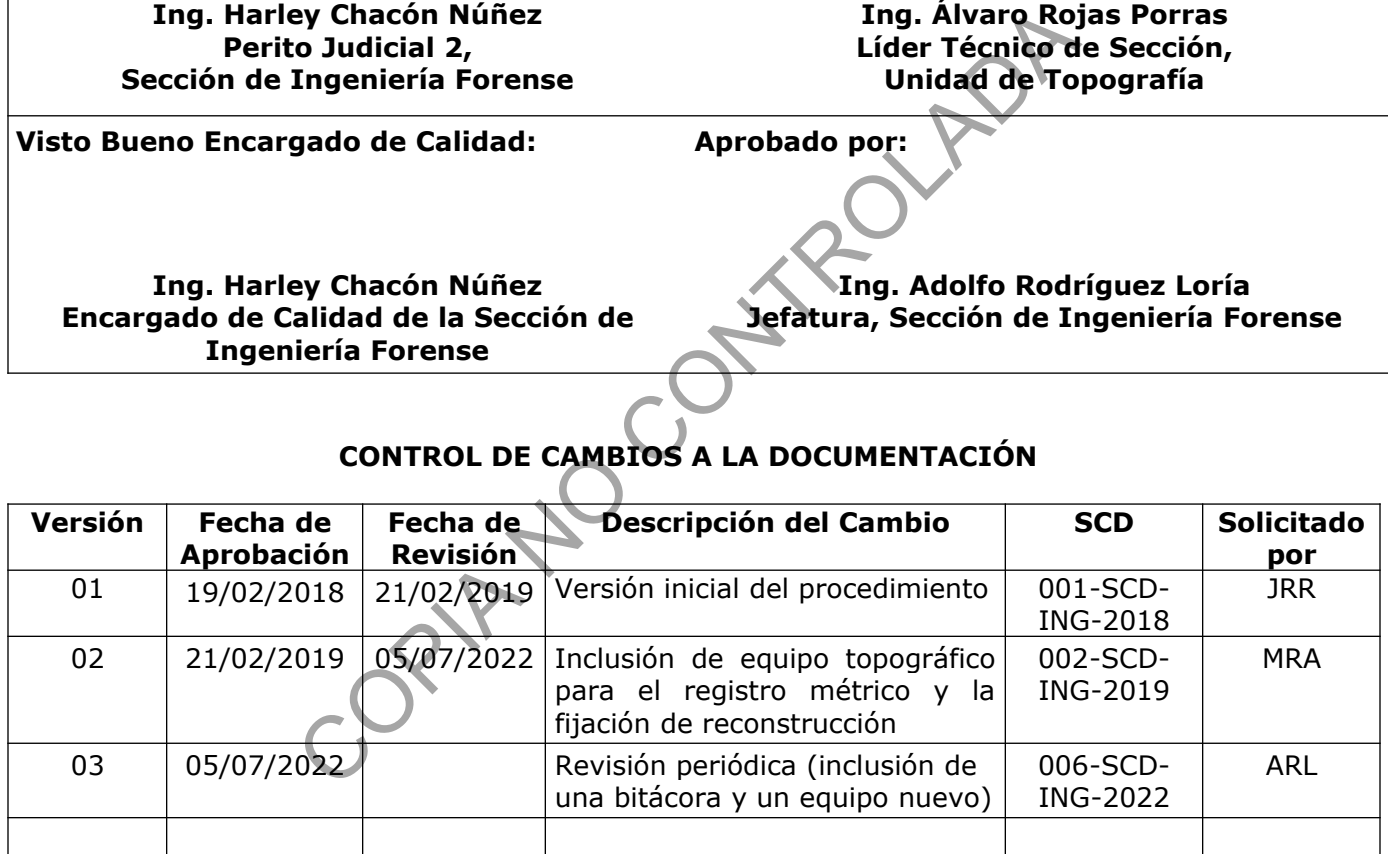

#### **ESTE PROCEDIMIENTO ES UN DOCUMENTO CONFIDENCIAL PARA USO INTERNO DEL DEPARTAMENTO DE CIENCIAS FORENSES SE PROHÍBE CUALQUIER REPRODUCCIÓN QUE NO SEA PARA ESTE FIN**

**La versión oficial digital es la que se mantiene en la ubicación que la Unidad de Gestión de Calidad defina. La versión oficial impresa es la que se encuentra en la Unidad de Gestión de Calidad. Cualquier otro documento impreso o digital será considerado como copia no controlada.**

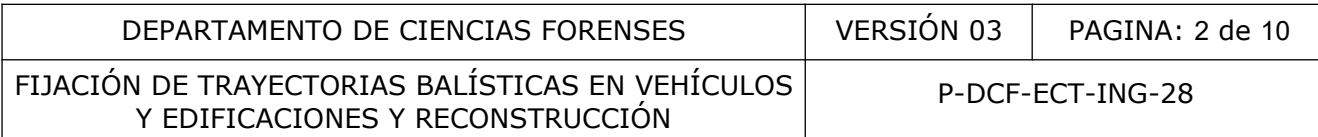

## **1 Objetivo:**

El objetivo de este PON es brindar los lineamientos básicos de como fijar métricamente las diferentes versiones que brindan las partes y testigos en una reconstrucción de hechos de índole balístico y su representación gráfica, así como, cuando se debe fijar métricamente trayectorias balísticas en vehículos o edificaciones determinadas por los peritos de la Unidad de Balística de la Sección de Pericias Físicas.

## **2 Alcance:**

Este procedimiento está dirigido al personal competente y autorizado de la Sección de Ingeniería Forense que participa en la fijación de trayectorias balísticas y reconstrucciones, como colaboración a la Unidad de Balística de la Sección de Pericias Físicas, en lo que respecta a la toma de medidas y a su representación gráfica a escala. No se han presentado modificaciones relevantes en el método que implique la revalidación de parámetros de desempeño). nto está dirigido al personal competente y autorizado<br>
se que participa en la fijación de trayectorias balísticas<br>
n a la Unidad de Balística de la Sección de Pericias Fisicas<br>
nedidas y a su representación gráfica a escal

## **3 Referencias:**

Norma INTE-ISO/IEC 17020:2012. Evaluación de la conformidad. Requisitos para el funcionamiento de diferentes tipos de organismo que realizan la inspección.

## **4 Equipos y Materiales:**

## **Equipos**

- Cinta métrica de 8m o similar
- Medidor láser Leica Disto o similar
- Navegador GNSS marca Garmin, modelo 62sc o similar
- Estación total marca Trimble C5 o similar
- Bastón de 3,65 metros con bípode
- Trípode para la estación total
- Brújula magnética para la estación total o brújula de mano
- Porta prisma, prisma y tarjetas reflectivas
- Escáner láser 3D marca Leica, modelo ScanStation C10
- Escáner láser 3D marca Trimble, modelo X7
- Trípode y base para escáner láser 3D
- Target (punterías
- Computadora institucional con programa de dibujo AutoCad o similar
- Computadora institucional con programa de procesamiento nube de puntos Cyclone, Realworks o similares.
- Chaleco reflectivo y conos de seguridad (para señalización)
- Lápiz, portaminas, borrador y lapicero de tinta de color negro
- Salveque o bolso, tabla de apoyo para dibujo

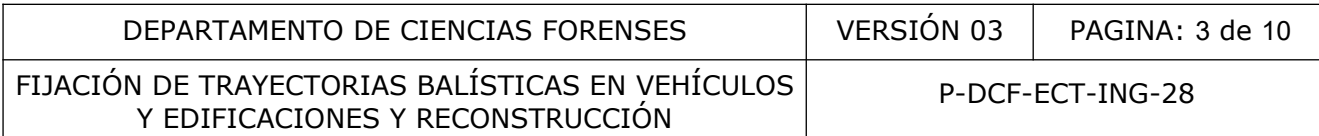

#### **Materiales**

- Formulario pericial de levantamiento Tipo B y Anexo
- Formulario de chequeo de equipo pericial correspondiente al equipo seleccionado
- Formulario de solicitud de equipo pericial (SEP)
- Formulario de Espacio Adicional (Anexo)
- Procedimientos de uso del escáner láser 3D marca Leica o Trimble y de la estaciones totales Sokkia CX-105 y Trimble C5
- Cuaderno de bitácora para uso de la estación total o de los escáneres láser 3D
- Bitácora Libreta de Campo

#### **5 Reactivos y Materiales de Referencia:**

N/A.

#### **6 Condiciones Ambientales:**

Para un buen desempeño de los equipos de medición, se tomará en cuenta una serie de condiciones ambientales que se detallan a continuación:

En caso de tormenta eléctrica: si se encuentra en un sitio abierto no se recomienda realizar ningún tipo de medición.

Fuerte precipitación: si se encuentra en un sitio abierto no se recomienda realizar o continuar con el proceso de medición, se deberá retirar el equipo y resguardarlo en un lugar seco y seguro. Materiales de Referencia:<br>
Ambientales:<br>
sesempeño de los equipos de medición, se tomará en c<br>
entales que se detallan a continuación;<br>
sentales de se detallan a continuación;<br>
sentales de se detallan a continuación;<br>
sent

Débil precipitación: para este aspecto se recomienda resguardar el equipo bajo un paraguas o capa protectora y de ser necesarios, detener funcionamiento, valorar las condiciones del lugar y del personal y determinar si es factible continuar con la medición.

Neblina: en caso de presentarse una neblina muy densa y se esté trabajando con estación total o escáner láser 3D, se deberá suspender la medición.

## **7 Procedimiento**

7.1 Antes de programar una fijación de trayectorias balísticas o una reconstrucción de hechos de índole balístico, solicite al encargado de la pericia de la Unidad de Balística de la Sección de Pericias Físicas, una descripción del alcance de la pericia y del sitio donde se llevará a cabo la fijación métrica, para seleccionar el equipo y material a utilizar. Luego llene el formulario de solicitud de equipo pericial (SEP) y retire el equipo solicitado.

7.2 Antes de salir de la Sección de Ingeniería Forense, realice el respectivo chequeo de los equipos a utilizar, con el fin de garantizar el buen funcionamiento de los mismos.

7.3 Si las trayectorias balísticas a fijar se localizan en un vehículo, utilice el formulario de inspección de ingeniería forense Tipo B, y busque e imprima las vistas correspondientes al modelo vehicular en estudio, en archivos de la Sección de Ingeniería Forense o en Internet (vista de planta, vista lateral derecha, vista lateral izquierda, vista frontal y vista posterior). A continuación se presenta un ejemplo de las vistas, luego proceda como se indica en 7.6.

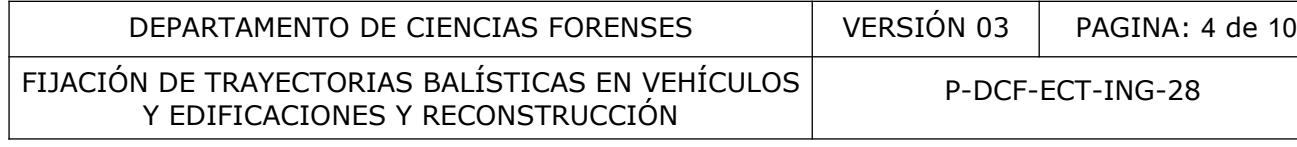

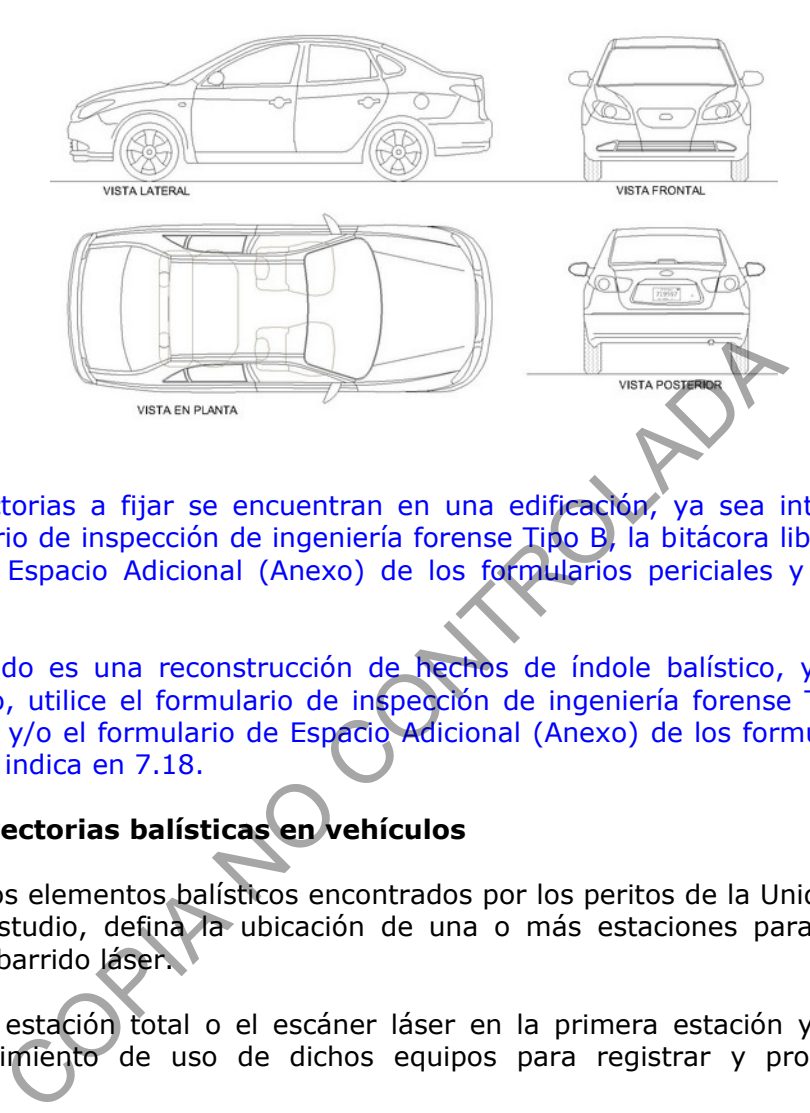

7.4 Si las trayectorias a fijar se encuentran en una edificación, ya sea internas o externas, utilice el formulario de inspección de ingeniería forense Tipo B, la bitácora libreta de campo y/o el formulario de Espacio Adicional (Anexo) de los formularios periciales y proceda como se indica en 7.15.

7.5 Si lo requerido es una reconstrucción de hechos de índole balístico, ya sea en un sitio cerrado o abierto, utilice el formulario de inspección de ingeniería forense Tipo B, la bitácora libreta de campo y/o el formulario de Espacio Adicional (Anexo) de los formularios periciales y proceda como se indica en 7.18.

## **Fijación de trayectorias balísticas en vehículos**

7.6 Con base a los elementos balísticos encontrados por los peritos de la Unidad de Balística en el vehículo en estudio, defina la ubicación de una o más estaciones para el levantamiento topográfico o de barrido láser.

7.7 Estacione la estación total o el escáner láser en la primera estación y proceda como lo indica el procedimiento de uso de dichos equipos para registrar y procesar información tridimensional.

7.8 En caso de usar la estación total topográfica, registre primeramente medidas de control del vehículo una por vista, a saber la distancia entre ejes para la vista lateral, el ancho de los parabrisas para las vistas frontal y posterior, y la altura del centro de ejes de las 4 llantas al suelo, así como la altura de los 4 guardabarros del vehículo al suelo para el control respectivo de los niveles. Además, anote en el formulario pericial los datos del vehículo en estudio como la marca, estilo, modelo y número de placas.

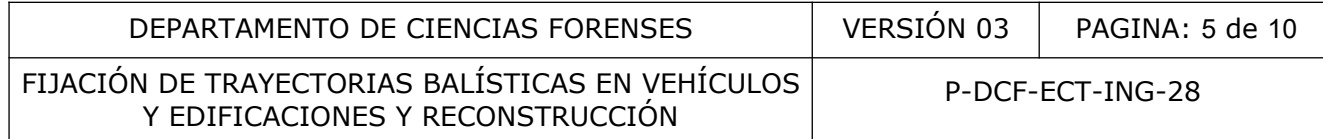

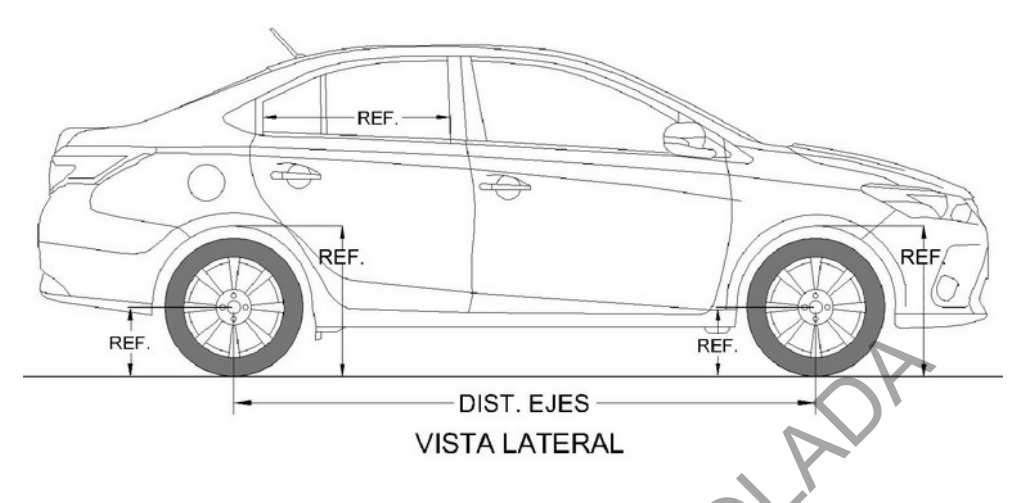

7.9 Los peritos de Pericias Físicas tiene a cargo la responsabilidad de identificar los orificios de entrada, de salida y de los impactos balísticos. Proceda a dibujar cada uno de estos elementos en las vistas correspondiente del vehículo. Posteriormente, una vez identificados y documentados dichos elementos, proceda a medirlos con la estación total vía láser directamente o mediante tarjetas reflectivas colocadas en el centro de los oficios. Finalmente, mida de igual forma con la estación total, los extremos de cada una de las varillas utilizadas por el personal de la Unidad de Balística para representar la trayectoria balística en estudio y dibújelas en el anexo del formulario de inspección (Tipo B), completando los ítems correspondientes del formulario pericial de levantamiento. En cada trayectoria, verifique la información obtenida con el perito encargado de Pericias Físicas. DIST. EJES<br>
UISTA LATERAL<br>
DIST. EJES<br>
VISTA LATERAL<br>
e Pericias Físicas tiene a cargo la responsabilidad de ident<br>
ay de los impactos balísticos. Proceda a dibujar cada uno<br>
correspondiente del vehículo. Posteriormente, u

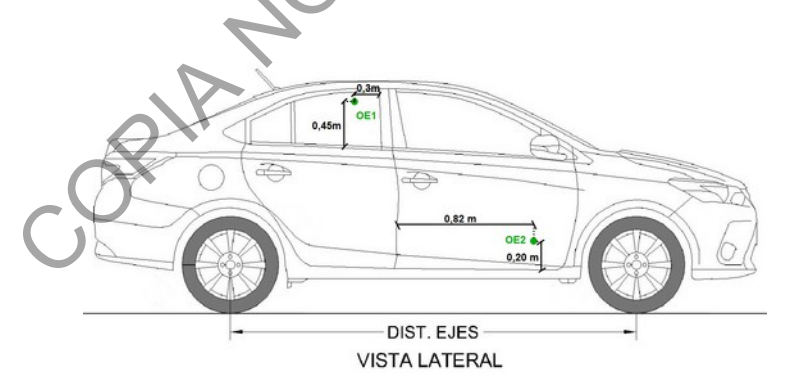

7.10 Para dibujar la dirección de la trayectoria en el formulario, trace una línea recta sobre el vehículo dibujado en planta, uniendo los elementos correspondientes de cada trayectoria, y adicionalmente indique la dirección de entrada al vehículo así como si identificación con la letra T y el consecutivo correspondiente. A continuación se presenta un ejemplo:

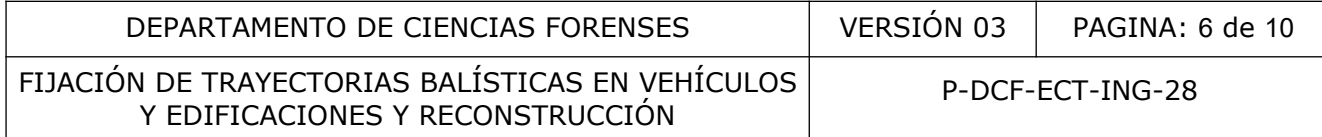

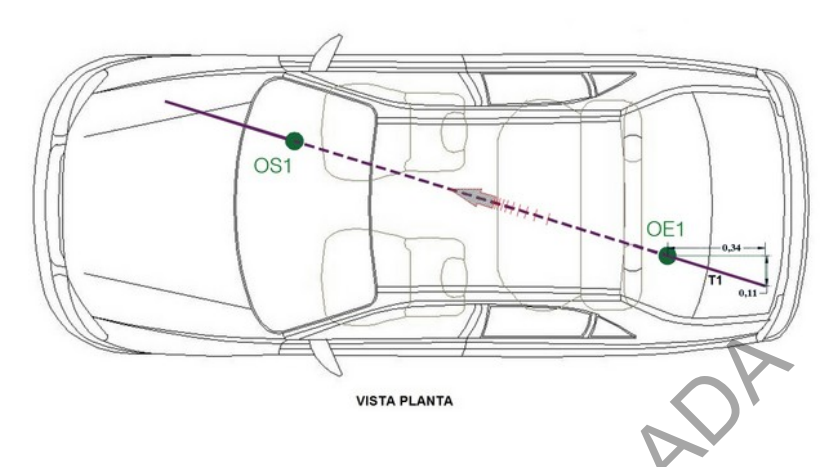

7.11 Anote la secuencia de la trayectoria balística en el formulario de trabajo, según indicación del perito balístico encargado. Ejemplo: OE1+OS1+OE1'+OS1' (orificio de entrada uno, orificio de salida uno, orificio de entrada uno prima, orificio de salida uno prima).

7.12 En el caso de utilizar el escáner láser 3D, el cual se recomienda utilizarlo cuando se presentan pocos elementos y pocas trayectorias balísticas. Planifique con base a la localización de los elementos balísticos en el vehículo, la ubicación de las estaciones de medición con el escáner, luego coordine con el perito de balística para que coloque el máximo de varillas en el vehículo o en un costado de éste, para realizar el o los barridos láser respectivos tanto externos como internos. Proceda de la forma anterior, hasta completar la totalidad de los elementos y trayectorias del vehículo en estudio. VISTARIANTA<br>
ULICACIÓN DE LA CONTROLADA DE CONTROLADA DE CARDO encargado. Ejemplo: OE1+OS1+OE1+OS1+Of1cio de traba<br>
fício de entrada uno prima, oríficio de salida uno prima).<br>
de utilizar el escáner láser 3D, el cual se re

7.13 Registre de igual forma en el formulario pericial tipo B, toda la información requerida en éste.

7.14 Si existiera un elemento balístico (orificio de entrada, orificio de salida o impacto o trayectoria) con una complejidad para medirlo con la estación total o el escáner láser, como por ejemplo, dentro de los guardabarros, partes internas del maletero, etc, proceda a fijarlos métricamente con cinta, así como la trayectoria, para ésta última mida los catetos de un triangulo rectángulo imaginario, cuya hipotenusa la constituye la varilla de la trayectoria balística y coloque un medidor láser sobre la varilla para determinar el ángulo vertical que incide sobre el vehículo. Registre estos datos en el Anexo del formulario pericial Tipo B.

## **Fijación de trayectorias balísticas en edificaciones**

7.15 Al llegar al sitio, coordine con los peritos de Pericias Físicas, cual es el sitio en estudio y lo que ellos van a requerir en el plano, luego proceda a realizar el croquis del sitio (interno o externo de la edificación), luego identifique posibles puntos de referencia para agilizar el proceso de medición; además, anote en el formulario pericial tipo B, el punto de referencia de coordenadas GNSS para la ubicación geográfica del sitio.

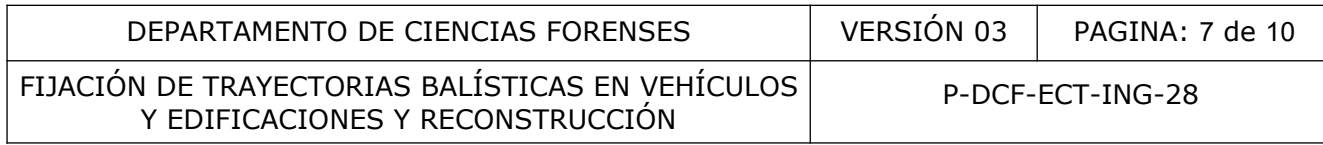

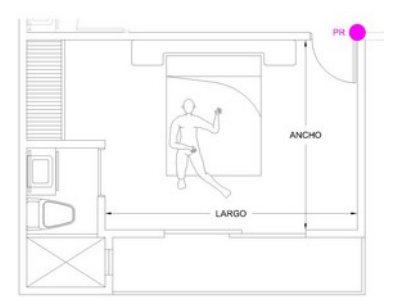

7.16 Una vez que los peritos de Pericias Físicas han identificado orificios de entrada y de salida de proyectiles, así como impactos, proceda a documentarlos en el croquis que realizó en la bitácora libreta de campo o en el formulario de Espacio Adicional y proceda a medirlos con la estación total o el escáner láser. Realice las estaciones de medición necesarias para documentar tridimencionalmente todas las trayectorias.

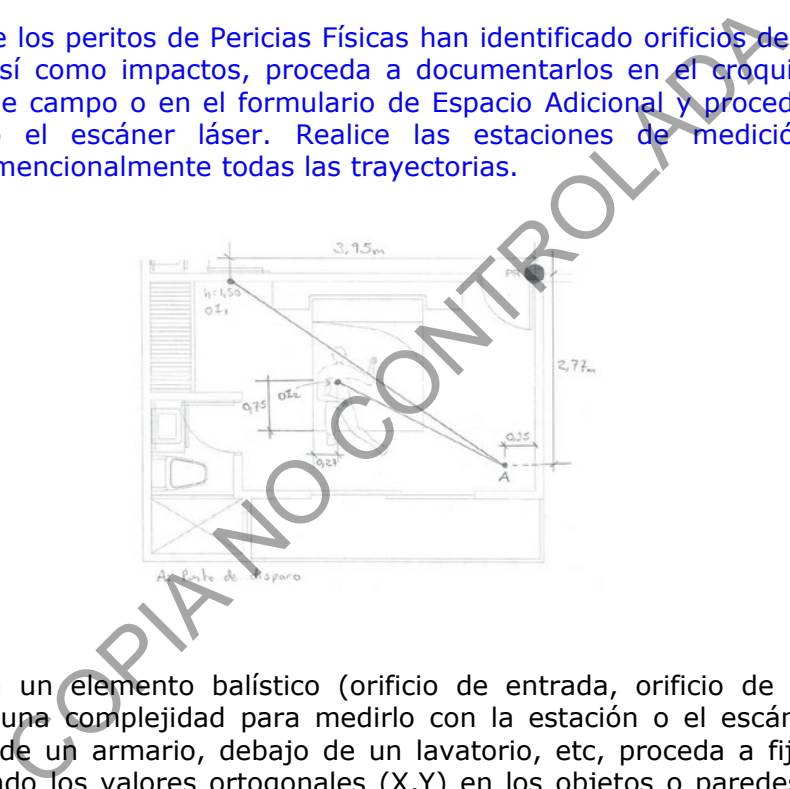

7.17 Si existiera un elemento balístico (orificio de entrada, orificio de salida o impacto o trayectoria) con una complejidad para medirlo con la estación o el escáner láser, como por ejemplo, dentro de un armario, debajo de un lavatorio, etc, proceda a fijarlos métricamente con cinta, midiendo los valores ortogonales (X,Y) en los objetos o paredes y con un medidor láser para determinar el ángulo vertical que incide sobre el objeto o pared. Registre estos datos en el Anexo del formulario pericial Tipo B.

## **Reconstrucción de hechos de índole balístico**

7.18 En el caso de una reconstrucción de hechos de índole balístico, realice primeramente un levantamiento con la estación o el escáner láser del sitio, y de ser necesario utilice una cinta métrica o medidor láser como equipo complementario, antes de iniciar con la fijación de versiones de las partes o testigos. Identifique posibles puntos de referencia para agilizar el proceso de medición; además, anote en el formulario pericial un punto de referencia de coordenadas GNSS para la ubicación geográfica del sitio.

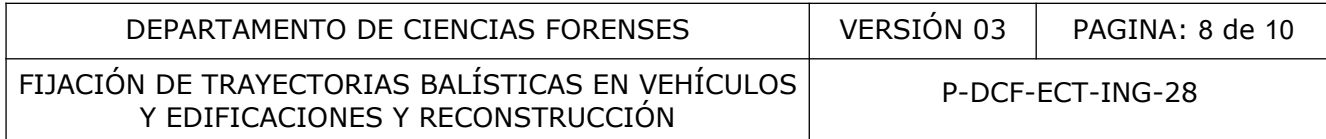

7.19 Coordine con el perito de balística el orden de los testimonios o si el Fiscal o Fiscala ya lo tienen establecido proceda con el mismo.

7.20 Escuche el relato de cada de los testigos y partes involucradas de manera separada, de toda la apreciación que pudo tener al momento que ocurrieron los hechos.

7.21 Proceda a fijar métricamente con la estación total y a registrar en el formulario de Espacio Adicional o en la bitácora libreta de campo, al menos las posiciones de las personas y objetos (carros, motos, etc), antes de los hechos, forma y lugar del hecho, y además las posiciones finales, es de suma importancia registrar la posición de la persona que declara en el momento del hecho. Esto se hará con todas las personas involucradas (partes y testigos). Adicionalmente, mida si se requieren: direcciones de disparo, posiciones de disparo, altura de disparo, entre otras.

7.22 Si existiera un elemento balístico (orificio de entrada, orificio de salida o impacto o trayectoria) con una complejidad para medirlo con la estación o el escáner láser, como por ejemplo, dentro de un armario, debajo de un lavatorio, etc, proceda a fijarlos métricamente con cinta, midiendo los valores ortogonales (X,Y) en los objetos o paredes y con un medidor láser para determinar el ángulo vertical que incide sobre los objetos o paredes. Registre estos datos en el anexo del formulario pericial Tipo B. mida si se requieren: direcciones de disparo, posiciones d<br>as.<br>
un elemento balístico (orificio de entrada, orificio de<br>
una complejidad para medirlo con la estación o el escár<br>
de una armario, debia de un lavatorio, etc,

#### **Recoger y guardar el equipo**

7.23 Una vez concluido el proceso de medición de las trayectorias balísticas, revise la integridad de cada pieza del equipo utilizado y proceda a guardarlo en los correspondientes estuches de protección. Respalde los datos electrónicos mediante dispositivos USB asignados a los equipos. Anote los datos respectivos en el libro de control de uso de equipo de la estación total y/o del escáner láser 3D.

#### **Procesamiento de datos tridimensionales y dibujo del plano a escala**

7.25 Procese los datos tridimensionales (nubes de puntos en el caso de los escáneres 3D y/o coordenadas X,Y,Z en el caso de las estaciones totales) mediante los software que se tienen para dicha acción, según el equipo seleccionado, siguiendo los pasos establecidos en los procedimientos de uso de éstos equipos.

7.26 Proceda a dibujar con base a la información registrada durante la inspección y del procesamiento tridimensional, el plano a escala con las observaciones de los peritos balísticos, utilice el software de dibujo CAD o similar y seleccione una escala conveniente.

Para la presentación de los planos a escala de trayectorias en vehículos respete la siguiente simbología:

a) La línea que describe la trayectoria deberá ser en color magenta y continua en el exterior y magenta discontinua si es una trayectoria interna

b) Los orificios de entrada serán círculos rellenos en color rojo

c) Los orificios de salida serán círculos rellenos en color azul

d) Los impactos serán círculos rellenos en color verde

e) La dirección de la trayectoria deberá ser marcada con una flecha

f) Se debe incluir nombre de la vista y escala gráfica

P-DCF-GCG-JEF-001-R3, Versión 01 Emitido y Aprobado por Unidad de Gestión de Calidad

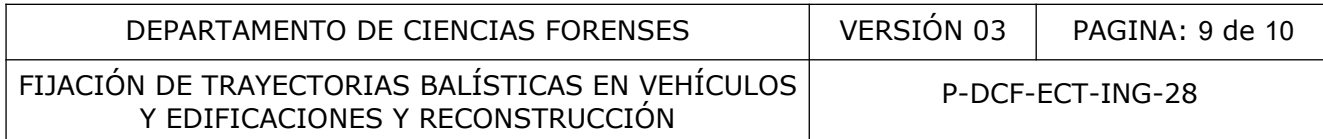

#### **Plano de CAD a formato PDF e incorporación al SADCF**

7.27 Seleccione en CAD la opción imprimir, luego la opción (PDF Creator o DWG a PDF), seleccione el estilo de plumas a utilizar, enmarque con una ventana el área de impresión, y verifique con vista previa el área a imprimir. Luego guarde el archivo PDF en la carpeta digital del caso.

7.28 Coordine con el perito de balística de la Sección de Pericias Físicas una reunión previa de revisión, muéstrele el plano obtenido con todas las trayectorias establecidas en formato PDF y proceda a realizar todas las correcciones o mejoras que se requieran antes de concluir el dictamen del caso.

7.29 Realice el dictamen y guárdelo como PDF. Luego busque la opción de imprimir y seleccione PDF Creator dejándolo en cola de impresión, vuelva a imprimir la imagen del plano y deje en cola de impresión. En este punto, seleccione ambos archivos y le da la opción de combinar. Por último, seleccione la opción imprimir en formato PDF y guarde el archivo en la carpeta digital del caso.

7.30 En el SADCF antes de firmar el documento, seleccione la opción de adjuntar PDF y seleccione con cuidado el dictamen realizado, luego proceda a firmar el documento de forma digital en el SADCF para ser enviado a la Jefatura de Sección.

## **8 Criterios de Aceptación o Rechazo de Resultados:**

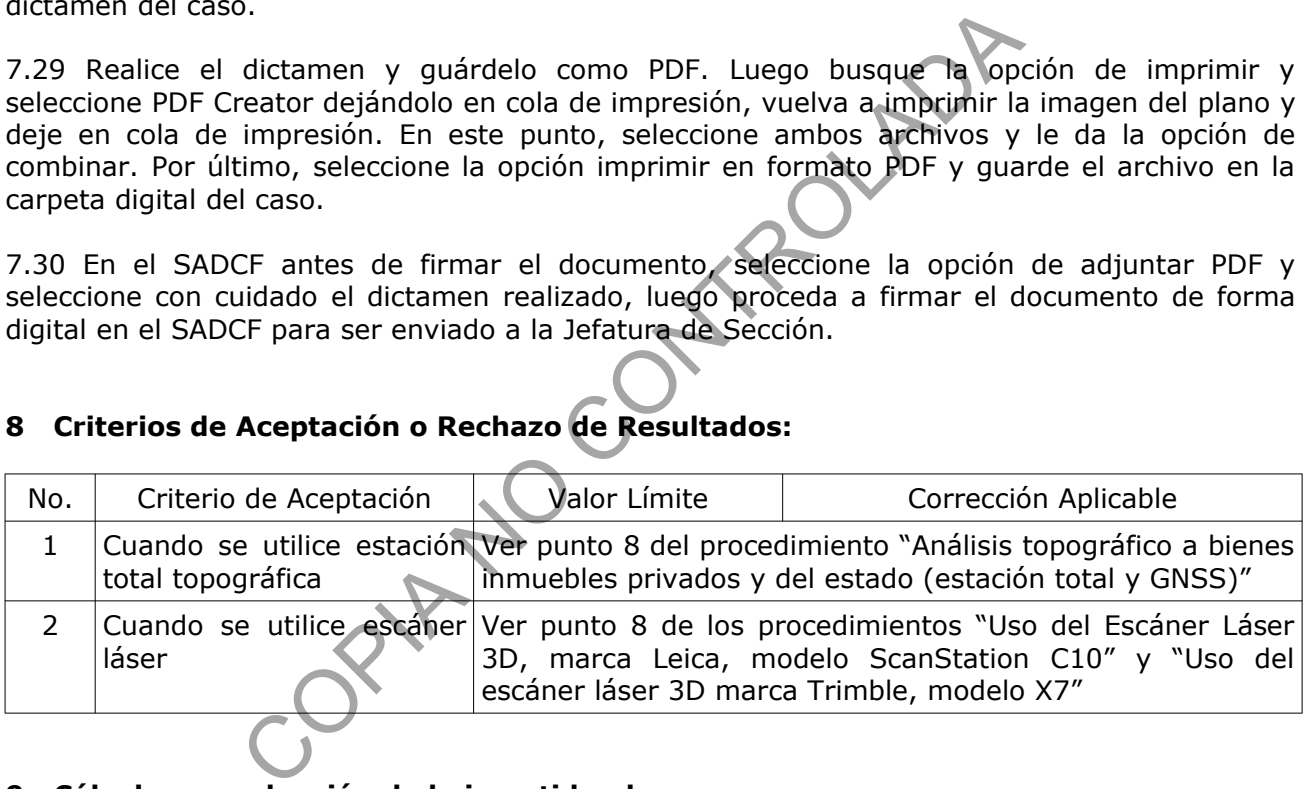

#### **9 Cálculos y evaluación de la incertidumbre:**

Ver estimación de incertidumbres de los escáner láser y de las estaciones totales en los procesos de validación de dichos equipos.

#### **10 Reporte de Análisis y Resultados:**

En el apartado del dictamen de "Resultados y Conclusiones", indicar lo siguiente cuando se trate de fijación de trayectorias balísticas en vehículos:

"El día 00 de xxxxx de 20XX, se realizó una fijación de trayectorias balísticas en el vehículo (indicar marca, estilo y placas), por ejemplo: Toyota, Corrolla, placas 123456. Los elementos balísticos fueron determinados por los peritos de la Unidad de Balística xxx y xxx (ver dictamen pericial 20XX-00000-FIS de la Sección de Pericias Físicas)."

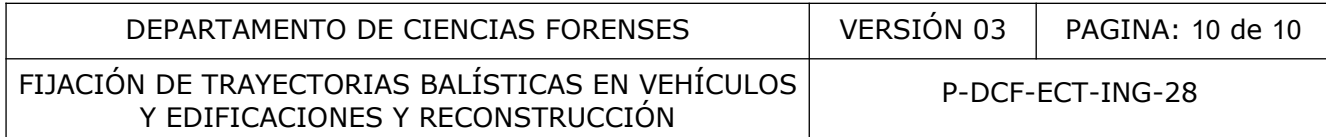

En el apartado del dictamen de "Resultados y Conclusiones", indicar lo siguiente cuando se trate de reconstrucción de hechos de índole balístico:

"Se elaboraron 00 vistas (dibujos) a escala 1:XX, en las cuales se fijaron las trayectorias balísticas según la evidencia física encontrada el día de la reconstrucción por parte de los peritos de balística. A continuación, se presentan las vistas, así como la simbología utilizada".

## **11 Medidas de Seguridad y Salud Ocupacional:**

Los criterios de seguridad a considerar por parte de los peritos en el momento de atender un sitio de suceso o al momento de realizar una reconstrucción son:

- Usar guantes de látex durante todo el desarrollo de la pericia en presencia de sangre u otros fluidos.

- Usar traje descartable y mascarilla en presencia de sangre u otros fluidos

- Usar bloqueador solar con un factor adecuado en el caso de sitios abiertos

- Usar camisa manga larga, o mangas, además de gorra o sombrero en sitios abiertos

- Usar lentes de seguridad en situaciones donde se tenga que medir debajo de vehículos o sitios donde se requiera proteger los ojos.

## **12 Simbología:**

CAD: Diseño asistido por computadora GNSS: Sistema global de navegación por satélite N/A: No aplica PDF: Formato de documento portátil USB: Puerto seriado universal al momento de realizar una reconstrucción son:<br>
l'attex durante todo el desarrollo de la pericia en presencia<br>
artable y mascarilla en presencia de sangre u otros fluidos<br>
reolar con un factor adecuado en el caso de sitios

## **13 Terminología:**

Trayectorias: se refiere a las posiciones sucesivas por las que pasa un cuerpo u objeto, en nuestro caso de estudio, una bala.

## **14 Anexos:**

N/A.